# **Lab8: Flow Fairness and Network Routing COM-208: Computer Networks**

#### **Objectives**

- Study how competing flows share network resources.
- Experiment with flow characteristics to discover how each of these affects fairness.
- Examine how routing protocols react to changes to network connectivity.

#### **Prerequisites:**

- Lab 7 (Introduction to ns2 and Transport-layer protocols).
- Textbook Chapters 3 and 4.

#### **Flow Fairness**

#### **Shared bottleneck link**

In this part of the Lab, we study how competing TCP flows with similar characteristics behave when they share a single bottleneck link.

#### **Setup**

We will use the following files: tp\_fairness.tcl, fairness\_pps.plot, and fairness\_pkt.plot. You can find them on Moodle in the scripts directory.

tp\_fairness.tcl generates 5 source-destination pairs which all share a common network link. Each source uses a single TCP flow which transfers FTP traffic to the respective destination. The flows are created one after the other at 5-second intervals (i.e., flow i *,<sup>→</sup>* +1 starts 5 seconds after flow <sup>i</sup> for <sup>i</sup> in [1,4]). You can invoke tp\_fairness.tcl as follows:

#### \$ ns tp\_fairness.tcl

The figure below shows the resulting topology; there are 5 sources (2,4,6,8,10), 5 destinations (3,5,7,9,11), and each source is sending a large file to a single destination.

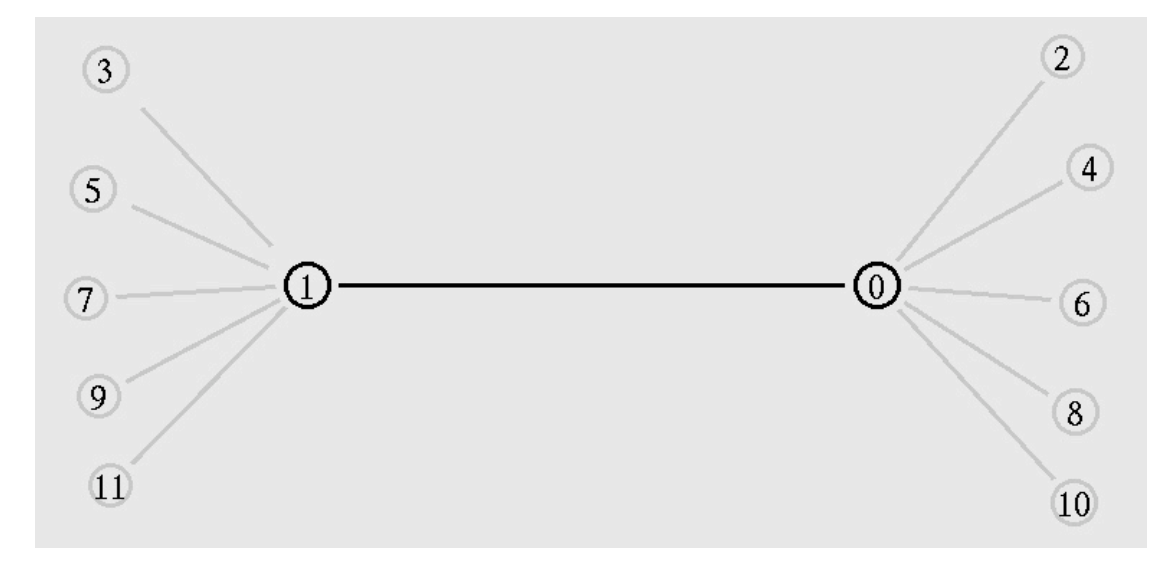

Figure 1: Topology

#### **Output**

The tp\_fairness.tcl script produces one output file per flow; fairnessMon*[i]*.tr, for each i *,<sup>→</sup>* in [1,5]. Each of these files contains three columns:

time | number of packets delivered so far | throughput (packets per second)

You can plot the following statistics for all flows using the plotting scripts provided:

• Throughput as a function of time:

```
$ gnuplot fairness_pps.plot
```
- Sum of packets delivered as a function of time:
- \$ gnuplot fairness\_pkt.plot

If you want to display the NAM window (graphical interface), modify tp\_fairness.tcl and uncomment the fifth line of the finish procedure:

```
proc finish {} {
global ns file1 file2
 $ns flush-trace
 close $file1
 close $file2
# exec nam out.nam &
exit 0
}
```
#### **Questions**

Run the tp\_fairness.tcl script and observe the output of the fairness\_pps.plot plotting script (explained above). Answer the following questions:

• Does each flow get an equal share of the capacity of the common link (i.e., is TCP fair)?

**–** Explain which observations lead you to this conclusion.

- What happens to the throughput of the pre-existing TCP flows when a new flow is created?
	- **–** Explain the mechanisms of TCP which contribute to this behavior.
	- **–** Argue about whether you consider this behavior to be fair or unfair.

Now, use the fairness\_pkt.plot plotting script and answer the same set of questions. Does this plot confirm your intuitions?

#### **RTT and fairness.**

In this part of the Lab, we will examine how two competing flows behave when they experience different round-trip times to their destination. (i.e., the RTT of one flow is longer than the RTT of the other flow).

#### **Setup**

We will use the following files: tp fairness2.tcl, fairness2 pps.plot, and fairness2\_wnd.plot. You can find the files on Moodle in scripts file.

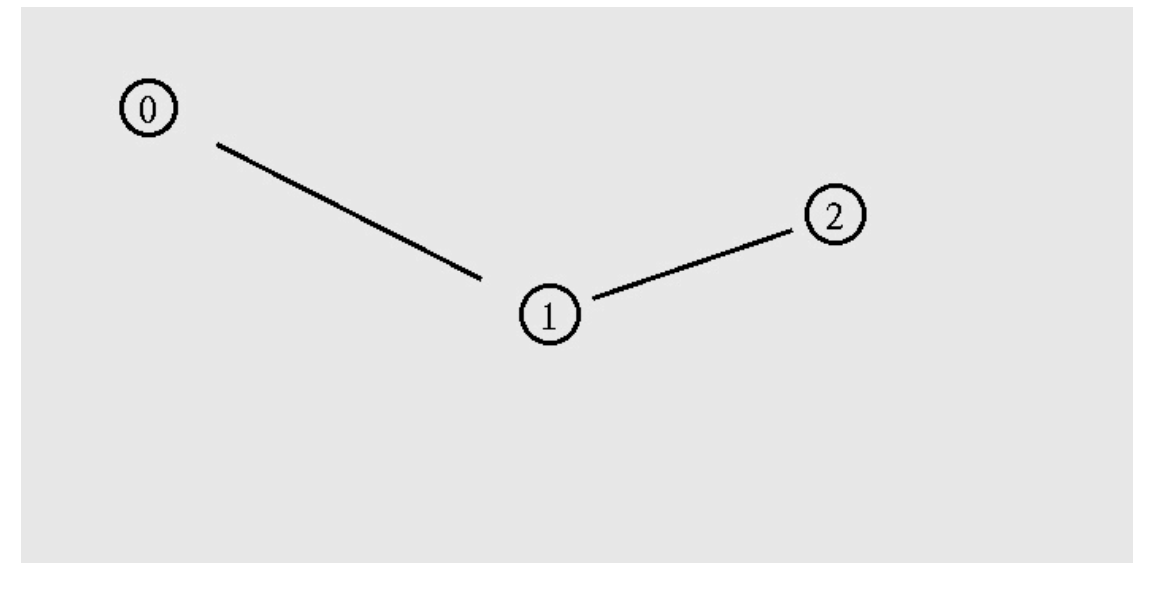

Figure 2: Topology

The tp\_fairness2.tcl script takes 4 arguments and generates the simple 3-node network topology shown in the figure above. The 4 arguments of the ns script are:

- 1. The capacity of link 0-1 (i.e., the link between node 0 and node 1).
- 2. The capacity of link 1-2.
- 3. The delay of link 0-1.
- 4. The delay of link 1-2.

#### **Output**

tp\_fairness2.tcl also generates some TCP flows. You can plot the following statistics for all flows using the plotting scripts provided:

- Throughput as a function of time:
	- \$ gnuplot fairness2\_pps.plot
- Size of TCP congestion window as a function of time:
	- \$ gnuplot fairness2\_wnd.plot

# **Questions**

Execute the tp\_fairness2.tcl script as follows:

#### \$ ns tp\_fairness2.tcl 1Mb 1Mb 10ms 50ms

Observe the NAM window output and try to answer the following questions:

- Which nodes communicate with which other nodes? Hint: Different colors of NAM flows show different connections.
- Is there any flow that appears to starve another flow?

Observe the outputs of fairness2\_pps.plot and fairness2\_wnd.plot plotting scripts.

- How does the network delay of link 1-2 affect fairness?
- Why does the size of the TCP congestion window differ for the competing flows? Try to come up with a simple theory about why this happens. Hint: the link queue size is 10 packets and the maximum congestion window is 30 packets (see Line 9 and 10 of tp\_fairness2.tcl script).
- What will happen if the link queue size becomes considerably larger than the maximum congestion window? Do you believe that this will affect fairness?

Now, it is time for you to verify your hypotheses. Make the following changes to the tp fairness2.tcl file: increase the link queue size from 10 packets to 60 packets, and increase the simulation duration from 10 secs to 100 secs (the latter will give more time for the flows to stabilize).

• Does this experiment confirm your intuition (i.e., did this modification affect fairness at all)?

#### **TCP competing with UDP**

In this part of the Lab, we are going to see how a TCP flow reacts when it has to share a bottleneck link that is also used by a UDP flow.

#### **Setup**

We will use the following files: tp\_TCPUDP.tcl and TCPUDP\_pps.plot. You can find them on Moodle in scripts file.

The tp\_TCPUDP.tcl script takes a link capacity value as an argument. It creates a link with the given capacity and creates two flows which traverse that link, one UDP flow and one TCP flow. A traffic generator creates new data for each of these flows at a rate of 4Mbps.

## **Output**

When you are done running the simulation, you can plot the throughput of the two flows as follows:

\$ gnuplot TCPUDP\_pps.plot

### **Questions**

• How do you expect the TCP flow and the UDP flow to behave if the capacity of the link is 5Mbps?

Now, you can use simulation to test your hypothesis. Execute the tp\_TCPUDP.tcl script as follows:

\$ ns tp\_TCPUDP.tcl 5Mb

Use TCPUDP\_pps.plot to plot the throughput of the two flows.

- Why does one flow achieve higher throughput than the other? Try to explain what mechanisms force the two flows to stabilize to the observed throughput
- List the advantages and the disadvantages of using UDP instead of TCP for a file transfer, when our connection has to compete with other flows for the same link. What would happen if everybody started using UDP instead of TCP for that same reason?

#### **Network Routing**

In this part of the Lab, we are going to see how routing protocols react when network conditions change (e.g., a network link fails).

#### **Setup**

We will use the following file: tp\_routing.tcl. You can find the file on Moodle in scripts.zip file.

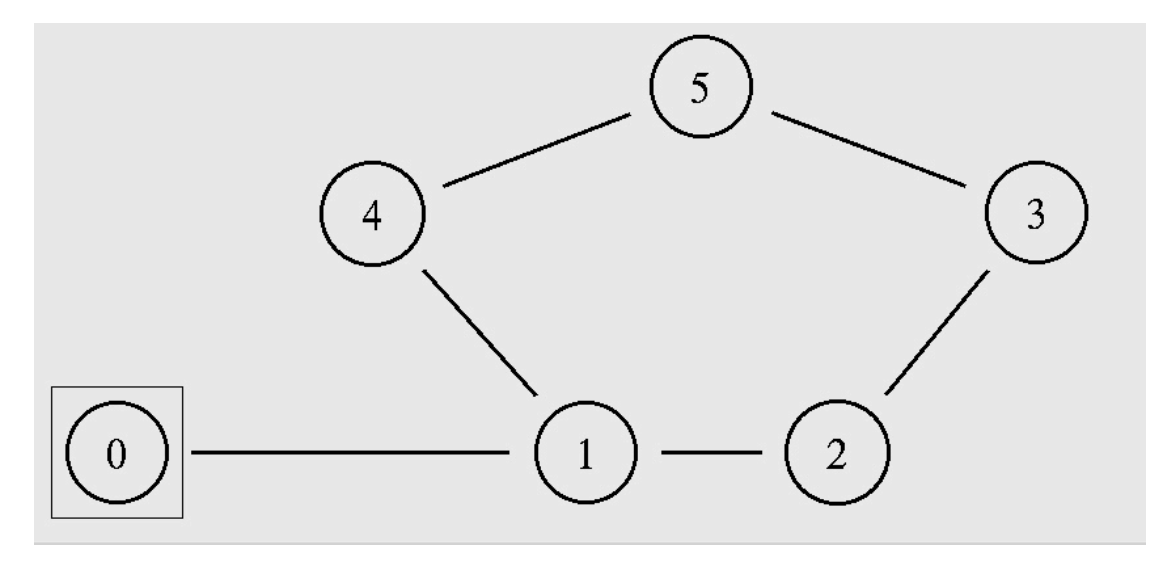

Figure 3: Topology

The tp\_routing.tcl script takes no arguments and generates the network topology shown in the figure above. You can run the simulation with the following command:

\$ ns tp\_routing.tcl

### **Questions**

Run the tp\_routing.tcl script and observe the NAM window output. You may have to refer to the source code of tp\_routing.tcl to answer the following questions:

- Which nodes communicate with which other nodes?
- Which is the transport protocol used?
- Which route do the packets follow? Does it change over time?

Modify tp\_routing.tcl and add the following lines just before command ns at 0.5 " *,<sup>→</sup>* \$cbr0 start":

```
$ns rtmodel-at 1.0 down $n1 $n4 
$ns rtmodel-at 1.2 up $n1 $n4
```
Rerun the simulation and observe the NAM window output.

- What happens at time 1.0 and at time 1.2?
- Does the route between the communicating nodes change as a result of that?

The nodes in the topology use a static routing protocol (i.e., preferred routes do not change over time). We are going to change that, so that they use a Distance-Vector routing protocol. Modify tp\_routing.tcl and add the following line before the definition of the finish procedure:

\$ns rtproto DV

Rerun the simulation.

• How does the network react to the changes that take place at time 1.0 and time 1.2?

Remove these two lines you previously added (\$ns rtmodel-at 1.0 down \$n1 \$n4 and \$ns rtmodel-at 1.2 up \$n1 \$n4) and add the following the following line, instead:

\$ns cost \$n1 \$n4 3

• How does this change affect routing? Explain why.

Now, replace the line you just added with:

```
$ns cost $n1 $n4 2
```
and uncomment the following line, which is located right after the finish procedure definition:

Node set multiPath\_ 1

• Describe what happens and deduce the effect of the line you just uncommented.